# **Tutoriel de génération de sous-titres SRT dans YouTube**

S'il existe déjà<https://otter.ai/login>pour transcrire des MP3 automatiquement, il est possible d'utiliser YouTube pour générer des sous-titres de manière automatique quand une vidéo est introuvable avec sous-titres. Nous allons pour cela faire appel à l'outil intégré de transcription automatique qui, même s'il n'est pas fiable à 100%, nous permettra de gagner beaucoup de temps surtout au niveau de l'horodatage. Il est ensuite possible de récupérer les sous-titres générés dans le format .srt

**Pré-requis** : avoir une chaîne YouTube personnelle

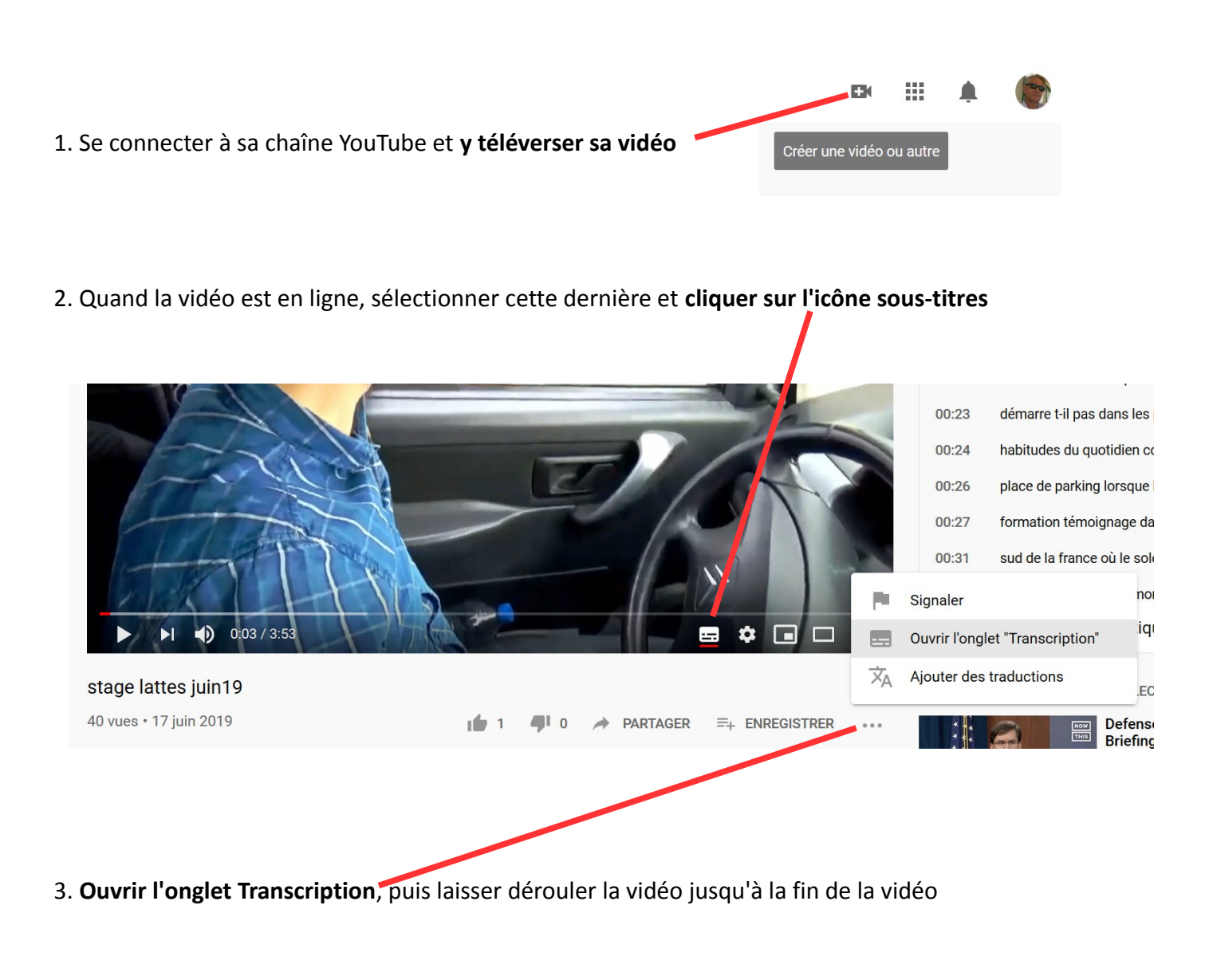

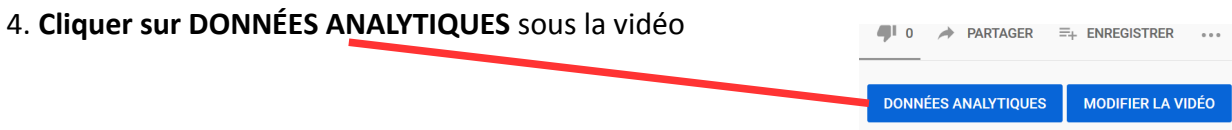

[www.franglish.fr](http://www.franglish.fr/)

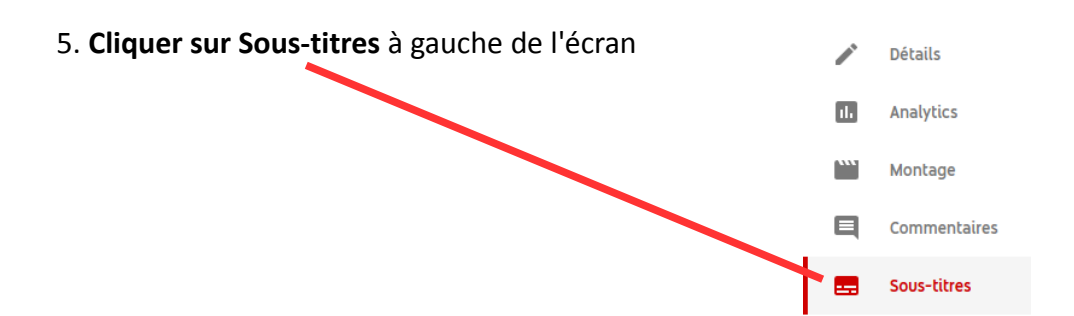

# 6. **Cliquer sur Publiés Automatique** au bout de la ligne

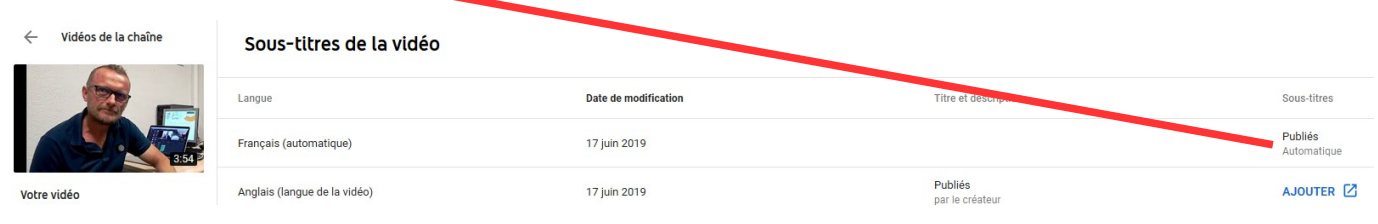

7. **Corriger les erreurs** de transcription directement dans YouTube et vérifier la synchro

### 8. **Télécharger les sous-titres** au format .srt

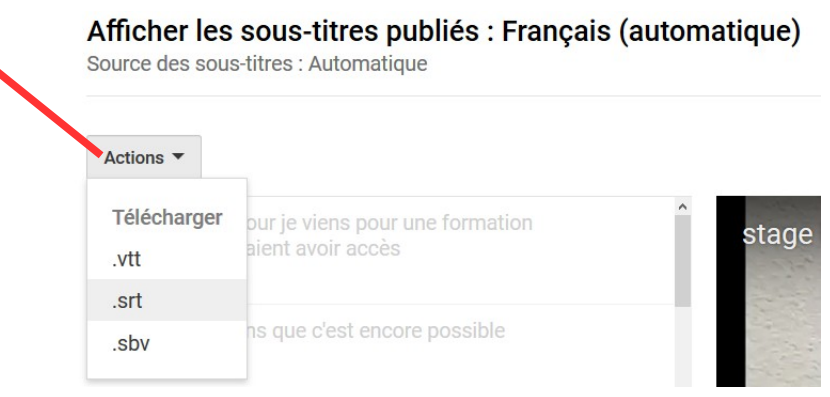

## 9. **Tester avec le lecteur VLC**

Il est toujours possible de corriger les sous-titres dans le fichier .srt avec un simple éditeur de textes comme le bloc-notes.

### **IMPORTANT : éviter de modifier les données chiffrées dans le time-code**

#### **Quelques remarques**

L'outil de transcription automatique est particulièrement efficace lorsque la langue du document est l'anglais, mais cela fonctionne aussi pour d'autres langues. Rien n'est parfait mais cela fait gagner beaucoup, beaucoup de temps

Il est ensuite possible de lire sur un ordinateur le fichier vidéo avec VLC et d'afficher les sous-titres synchronisés à l'écran. Il faut dans ce cas-là que le fichier vidéo et le fichier .srt aient le même nom (ex holidays.mp4 et holidays.srt) et surtout qu'ils se trouvent dans un même dossier.

[yvan.baptiste@gmail.com](mailto:yvan.baptiste@gmail.com) – 15 avril 2020

[www.franglish.fr](http://www.franglish.fr/)